$|DVA40.450.452-P.BPOLLLK 7408POL 9/25/09 10:17 AM Page 1/$ 

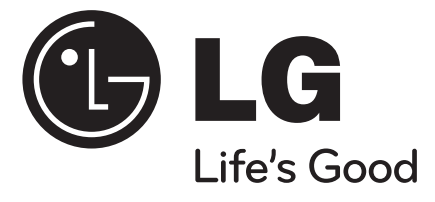

**POLSKI**

## **DVX440 / DVX450 / DVX452**

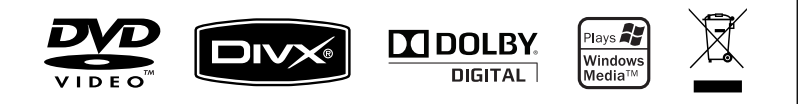

Jako partner ENERGY STAR®, firma LG dokonuje starań, aby produkt ten lub jego modele energy spełniały wytyczne ENERGY **ENERGY STAR** STAR® dotyczące efektywnego wykorzystania energii.

ENERGY STAR® jest zarejestrowanym w USA znakiem handlowym.

P/No. : MFL61907408

### **Zalecenia dotyczące bezpieczeństwa**

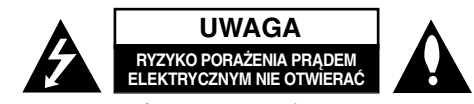

**UWAGA:** ABY ZMNIEJSZYĆ RYZYKO PORAŻENIA PRĄDEM, NIE ZDEJMOWAĆ POKRYWY (LUB TYLNEJ ŚCIANY). WEWNĄTRZ NIE MA CZĘŚCI DO SAMODZIELNEJ NAPRAWY. NAPRAWĘ ZLECIĆ WYKWALIFIKOWANEMU SERWISOWI.

Symbol błyskawicy w trójkącie ostrzega o niebezpiecznym napięciu obecnym w urządzeniu, które może narazić użytkownika na ryzyko porażenia prądem elektrycznym.

Symbol wykrzyknika w trójkącie informuje użytkownika o ważnej instrukcji dot. działania i konserwacji (serwisowania) w dokumentacji dołączonej do urządzenia.

**OSTRZEŻENIE:** CHRONIĆ URZĄDZENIE PRZED DESZCZEM I WILGOCIĄ, ABY UNIKNĄĆ POŻARU LUB PORAŻENIA PRADEM.

**OSTRZEŻENIE:** Nie instalować urządzenia w przestrzeni zamkniętej jak np. półki z książkam, itd.

**UWAGA:** Nie zasłaniać otworów wentylacyjnych. Instalować zgodnie z zaleceniami producenta. Szczeliny i otwory wentylacyjne w obudowie zapewniają niezawodną pracę urządzenia i chronią je przed przegrzaniem. Nie należy kłaść urządzenia na łóżku, sofie, dywanie lub na innej podobnej powierzchni, która mogłaby doprowadzić do zatkania tych otworów. Nie należy umieszczać urządzenia w zabudowie izolującej, takiej jak półki na książki, stojaki, chyba że zostanie zapewniona odpowiednia wentylacja lub jest to zgodne z instrukcją producenta.

**UWAGA:** To urządzenie jest wyposażone w laser. Aby zapewnić prawidłowe użytkowanie urządzenia, prosimy o uważne przeczytanie niniejszej instrukcji i zachowanie jej na przyszłość. Skontaktować się z autoryzowanym serwisem, jeżeli zajdzie potrzeba konserwacji urządzenia. Wykonywanie

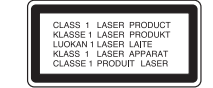

procedur sterowania, regulacji lub jakichkolwiek innych niż tutaj podane może być przyczyną wystawienia się na niebezpieczne promieniowanie. Nie otwierać obudowy, ponieważ może to być przyczyną wystawienia się na bezpośrednie działanie wiązki lasera. Widzialne promieniowanie lasera po otwarciu. NIE PATRZEĆ NA WIĄZKĘ.

**UWAGA:** To urządzenie nie może być wystawione na działanie wody (kapiącej lub rozpryskiwanej) i nie należy kłaść na nim przedmiotów wypełnionych cieczą, takich jak wazony.

#### **UWAGA dotycząca przewodu zasilania Dla większości urządzeń zalecane jest, aby były podłączone do osobnego obwodu;**

To znaczy do pojedynczego gniazdka, które zasila tylko dane urządzenie i nie ma innych wyjść lub odgałęzień. Dla pewności sprawdzić stronę ze specyfikacjami technicznymi w niniejszej instrukcji obsługi. Nie przeciążać gniazdek zasilających. Przeciążone, luźne, uszkodzone lub przepalone gniazdka, kable zasilające lub przedłużające stwarzają zagrożenie. Jakakolwiek z powyższych sytuacji może być przyczyną porażenia prądem lub pożaru.

Raz na jakiś czas należy sprawdzać przewód zasilający urządzenia i jeśli pojawią się oznaki uszkodzenia lub przetarcia się, odłączyć go, zaprzestać korzystania z urządzenia i wymienić przewód w autoryzowanym serwisie.

Zabezpieczyć przewód zasilania przed fizycznym lub mechanicznym, niewłaściwym użytkowaniem, tj. przed skręcaniem, zapętleniem, zaciskaniem, przytrzaskiwaniem drzwiami lub przekraczaniem. Należy zwrócić szczególną uwagę na wtyczki, gniazdka ścienne oraz miejsce, w którym przewód łączy się z urządzeniem. Wyjąć wtyczkę przewodu zasilającego, aby odłączyć od zasilania. Podczas instalacji urządzenia upewnić się, ze wtyczka jest łatwo dostępna.

Ten sprzęt jest wyposażony w baterię przenośną lub akumulator przenośny. **Sposób bezpiecznego usunięcia baterii lub akumulatora ze sprzętu:**  Zdemontuj zużytą baterię lub akumulator, wykonując czynności w odwrotnej kolejności, niż podczas montażu. Aby zapobiec zanieczyszczeniu środowiska i spowodowaniu ewentualnego zagrożenia dla zdrowia ludzi i zwierząt, zużytą baterię lub akumulator wyrzuć do odpowiedniego pojemnika w wyznaczonych punktach zbiórki. Nie wyrzucaj baterii ani akumulatora razem z innymi odpadami. Zaleca się korzystanie z lokalnych, bezpłatnych systemów zwrotu baterii i akumulatorów.

#### **Pozbywanie się starego urządzenia**

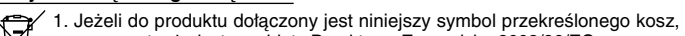

- oznacza to, że jest on objęty Dyrektywą Europejską 2002/96/EC.
- $\lambda$ 2. Wszystkie elektryczne i elektroniczne urządzenia powinny być oddawane do specjalnych punktów zbiórki wyznaczonych przez miejscowe lub
	- regionalne władze. 3. Właściwa likwidacja urządzenia pomoże chronić przed negatywnymi konsekwencjami dla środowiska naturalnego i ludzkiego zdrowia.
	- 4. Więcej szczegółowych informacji o likwidacji nieużywanego urządzenia można uzyskać w urzędzie miasta, punktach uzdatniania odpadów lub w sklepie, gdzie produkt został kupiony.

#### **To urządzenie zostało wyprodukowane zgodnie z dyrektywą EEC 2004/108/EC oraz dyrektywą niskich napięć 2006/95/EC.**

Przedstawiciel na Europe: LG Electronics Service Europe B.V. Veluwezoom 15, 1327 AE Almere, The Netherlands (Tel : +31–036–547–8940)

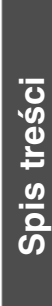

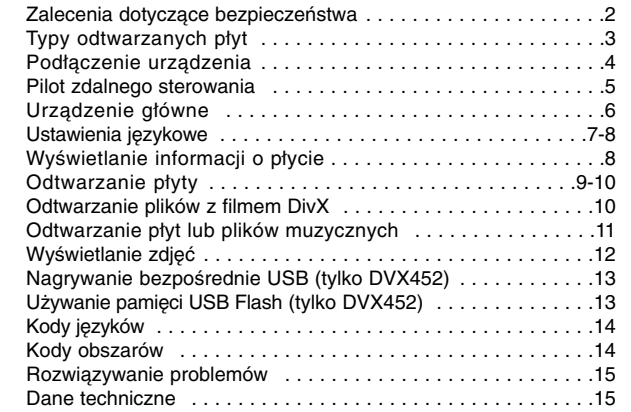

## **Typy odtwarzanych płyt**

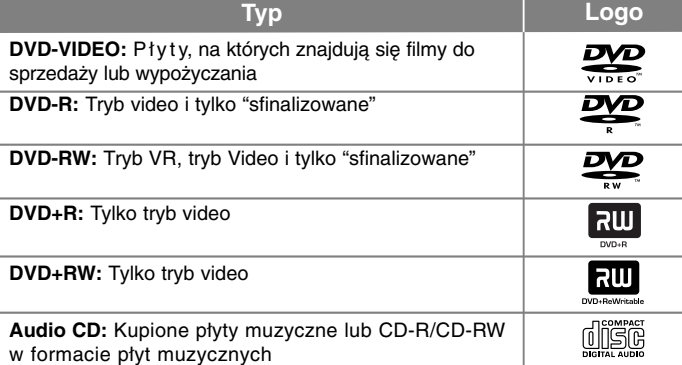

Dodatkowo, urządzenie to odtwarza płyty DVD±R/RW oraz CD-R/RW, zawierające pliki audio, DivX, MP3, WMA i/lub JPEG. Niektórych płyt DVD±RW/DVD±R lub CD-RW/CD-R, nie da się odtworzyć ze względu na jakość nagrania, stan fizyczny, właściwości urządzenia nagrywającego lub oprogramowanie antypirackie.

#### **O wyświetlanym symbolu**

Ikona  $\degree$   $\degree$  pojawiająca się na ekranie telewizora oznacza, że funkcja objaśniona w niniejszej instrukcji obsługi jest niedostępna dla danego nośnika.

#### **Kod regionalne**

Urządzenie to ma przypisany kod regionu, który jest podany na etykiecie znajdującej się z tyłu. Urządzenie to może odtwarzać tylko płyty DVD oznaczone tym samym kodem lub "ALL".

- Większość płyt DVD ma dobrze widoczne oznaczenie z kulą ziemską i jedną lub więcej cyframi na okładce. Numer ten musi być taki sam jak kod regionalny urządzenia, w przeciwnym wypadku płyta nie będzie odtwarzana.
- Przy próbie włączenia odtwarzania płyty DVD z innym kodem regionu, na ekranie telewizora pojawi się komunikat "Check Regional Code" (sprawdź kod regionu).

#### **Prawa autorskie**

Prawo zabrania kopiowania, rozpowszechniania, pokazywania, rozpowszechniania za pomocą przewodu, publicznego odtwarzania lub wypożyczania materiału objętego prawami autorskimi bez zezwolenia. To urządzenie ma funkcję zabezpieczającą przed kopiowaniem, dostarczoną przez Macrovision. Niektóre płyty zawierają sygnały zabezpieczające przed kopiowaniem. Podczas nagrywania lub odtwarzania, na obrazie pojawią się zakłócenia. Urządzenie to zawiera technologię chronioną prawami autorskimi przez patenty w USA oraz inne prawa własności intelektualnej. Użycie tej chronionej technologii musi być autoryzowane przez firmę Macrovision i jest ona przeznaczona tylko do użytku domowego oraz innego ograniczonego chyba, że autoryzacja Macrovision postanawia inaczej. Przeróbka lub demontaż są zabronione.

NALEŻY ZWRÓCIĆ UWAGĘ, ŻE NIE WSZYSTKIE ZESTAWY TELEWIZYJNE HIGH DEFINITION SĄ W PEŁNI KOMPATYBILNE Z TYM URZĄDZENIEM I MOGĄ POWODOWAĆ ZNIEKSZTAŁCENIA NA WYŚWIETLANYM OBRAZIE. W PRZYPADKU PROBLEMÓW PROGRESSIVE SCAN 525 LUB 625 ZALECA SIĘ PRZEŁĄCZENIE NA WYJŚCIE 'STANDARD DEFINITION'. W RAZIE PYTAŃ DOTYCZĄCYCH KOMPATYBILNOŚCI TELEWIZORA Z NINIEJSZYM URZĄDZENIEM 525p LUB 625p, PROSIMY O KONTAKT Z CENTRUM OBSŁUGI KLIENTA.

**Wyprodukowane na licencji Dolby Laboratories. Dolby i symbol podwójnego D są znakami handlowymi Dolby Laboratories.**

**"Logo DVD" jest znakiem handlowym DVD Format/Logo Licensing Corporation.**

### **Podłączenie urządzenia**

#### **Podłączenie audio i video**

Złącza Audio/Video urządzenia, są oznaczone kolorami (żółty dla video, czerwony dla prawego kanału audio i biały dla lewego kanału audio). Jeżeli telewizor ma tylko jedno wejście audio(mono), należy podłączyć je do lewego kanału audio(biały) urządzenia. Korzystanie z kabla/przejściówki RCA na SCART, podłącz końcówkę RCA (VIDEO OUTPUT/AUDIO OUTPUT (L/R)) do odpowiedniego gniazda VIDEO OUTPUT oraz AUDIO OUTPUT (L/R) urządzenia oraz końcówkę scart do gniazda scart telewizora.

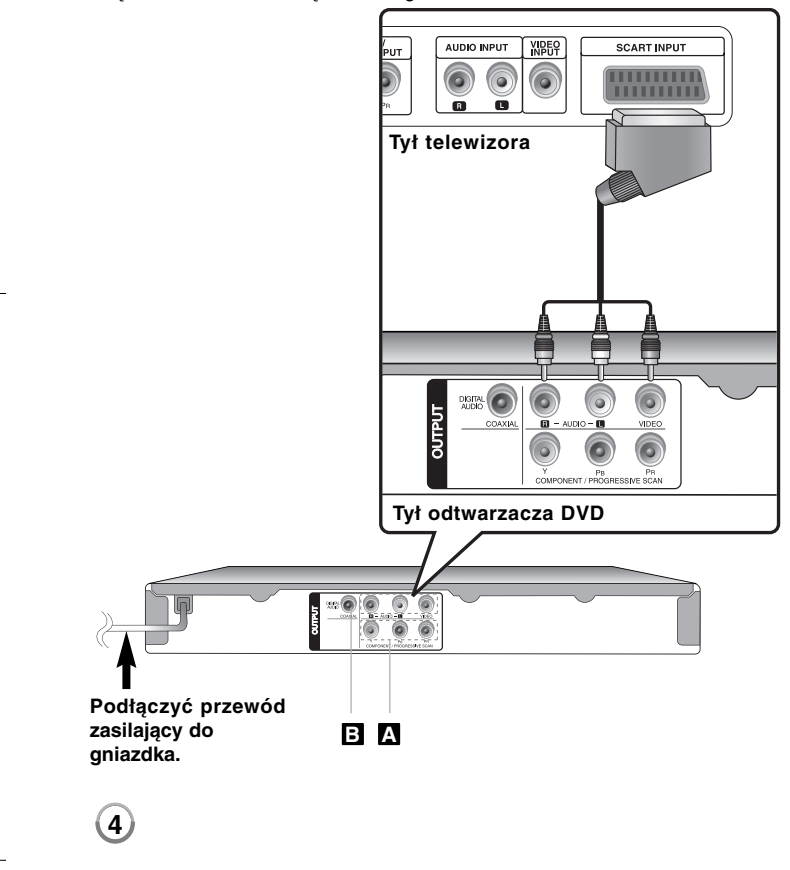

### **Podłączenie urządzenia - więcej możliwości**

#### **Połączenie składowej video A**

Przy pomocy kabla YPBPR połączyć odpowiednie złącza telewizora ze złączem COMPONENT/PROGRESSIVE SCAN OUTPUT.

- W tym przypadku należy jeszcze podłączyć lewy i prawy kanał audio do telewizora lub cyfrowy przewód audio do sprzętu muzycznego.
- Jeżeli telewizor przyjmuje sygnały w formatu progresywnego, należy używać tego połączenia i ustawić opcję [Progressive Scan] w menu na [Wł.] (patrz strona 7)

#### **Podłączenie cyfrowego wyjścia audio B**

Podłączyć jedno z gniazd DIGITAL AUDIO OUTPUT (COAXIAL) urządzenia do odpowiednich gniazd wzmacniacza.

- Jeżeli wzmacniacz nie ma możliwości obsłużenia formatu cyfrowego wyjścia audio, wyda silny, zniekształcony dźwięk lub w ogóle nie wyda żadnego dziwięku.
- Aby zobaczyć format audio bieżącej płyty na wyświetlaczu, nacisnąć AUDIO.
- Urządzenie to nie wykonuje wewnętrznego (2 kanały) dekodowania ścieżki dźwiękowej DTS. Aby korzystać z wielokanałowego dźwięku DTS surround, trzeba podłączyć urządzenie do wzmacniacza kompatybilnego z DTS przy pomocy jednego z cyfrowych wyjść audio.

### **Pilot zdalnego sterowania**

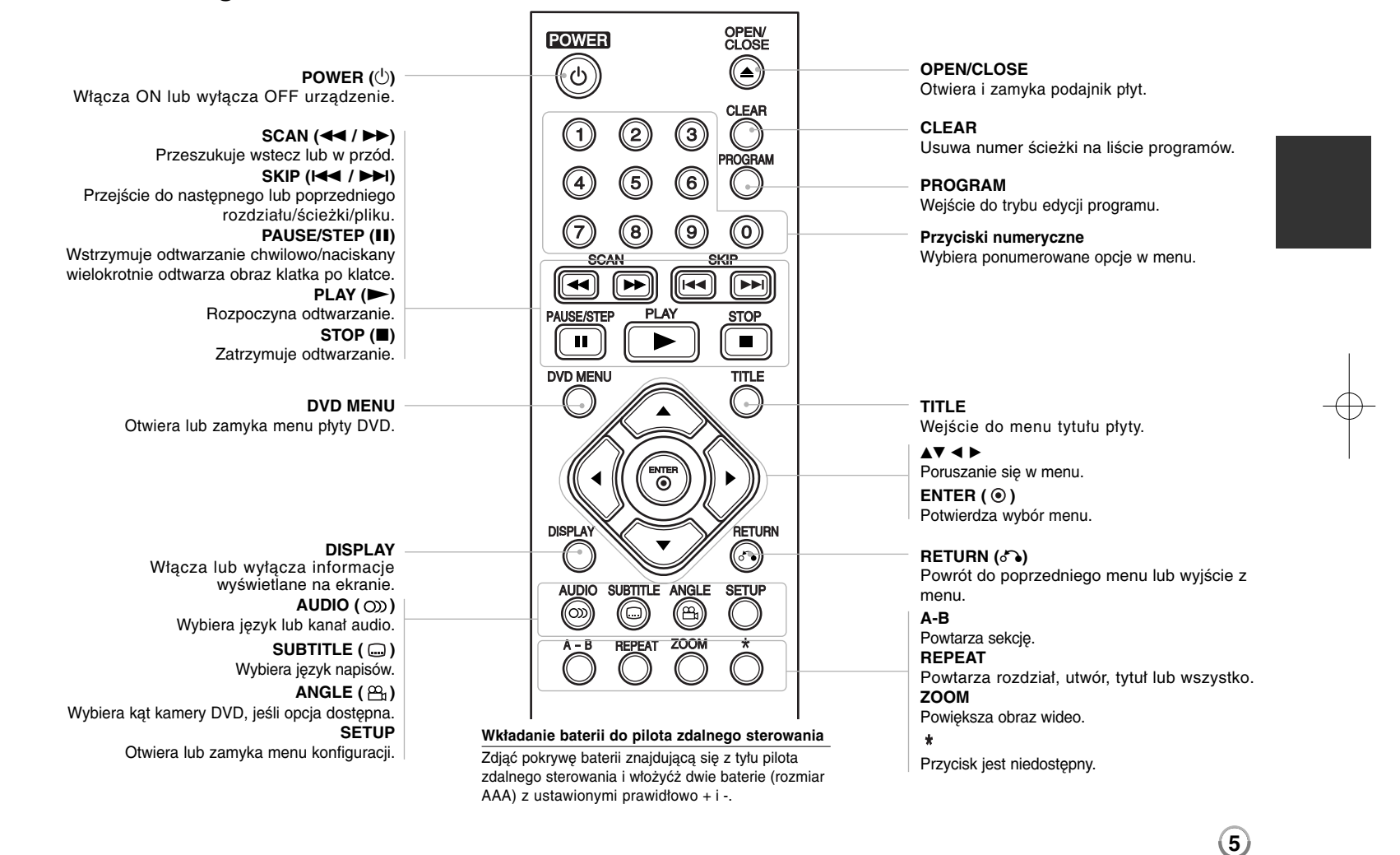

### **Urządzenie główne**

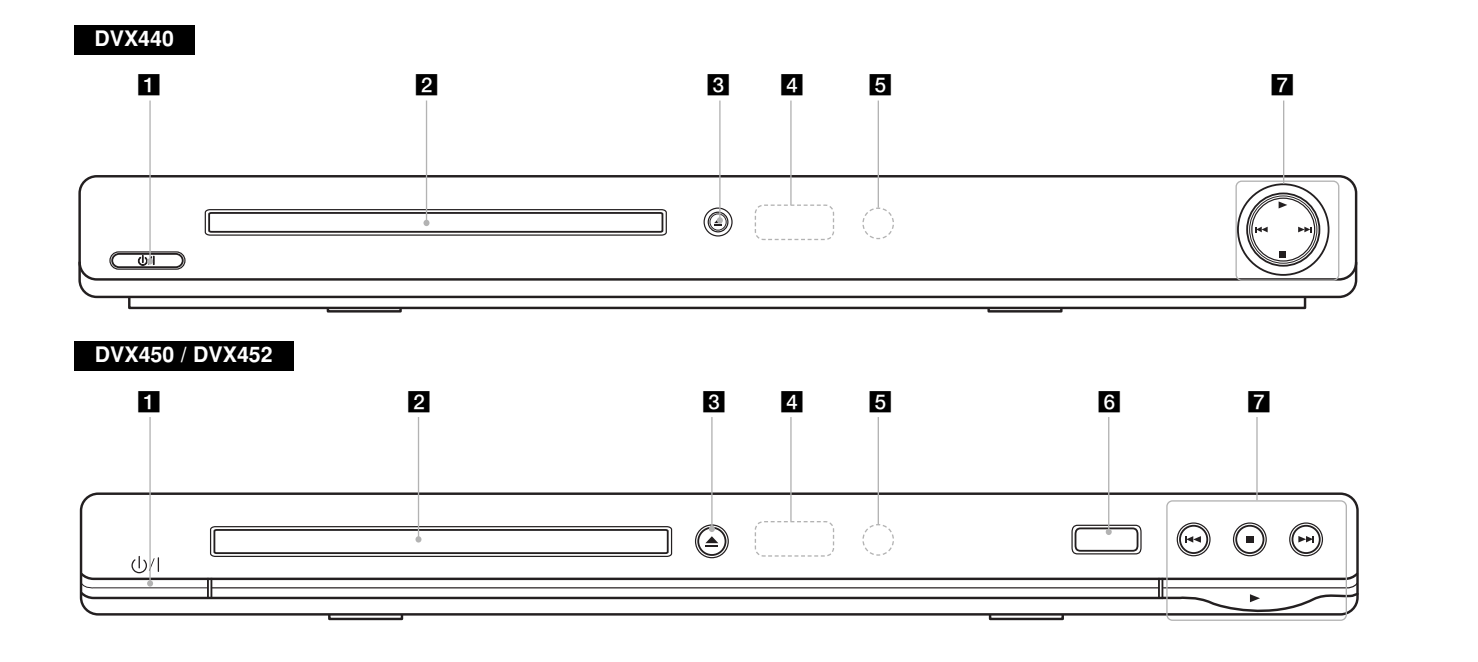

- a 1/**<sup>I</sup> (Power)** Włącza ON lub wyłącza OFF urządzenie.
- **2** Kieszeń płyty Włożyc tu płytę.

- $\triangle$   $\triangle$  (Open / Close) Otwiera i zamyka podajnik płyt.
- d **Wyświetlacz** Pokazuje bieżący status odtwarzacza.
- **6** Odbiornik sygnału sterowania Należy kierować pilota zdalnego sterowania w to miejsce.
- **6** Port USB (tylko DVX452) Podłącz pamięć USB Flash.
- $\mathbf{Z} \cdot \mathbf{P}$  (Play) Rozpoczyna odtwarzanie.
	- **■** (Stop) Zatrzymuje odtwarzanie.
	- . **(Skip)** Powrót do początku aktualnego rozdziału/ścieżki/pliku lub do poprzedniego rozdziału/ścieżki/pliku.
	- > **(Skip)** Przejście do następnego rozdziału/ścieżki/pliku.

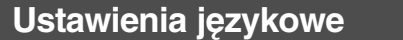

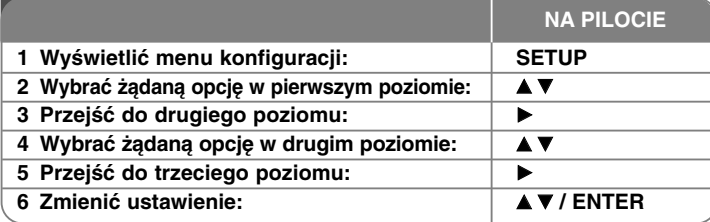

### **Ustawienia językowe - więcej możliwości**

#### **W trakcie pierwszego uruchomienia (opcja)**

W trakcie pierwszego uruchomienia pojawi się menu wyboru języka. Należy wybrać język, który będzie używany w urządzeniu. Należy użyć  $\blacktriangle \blacktriangledown \blacktriangle \blacktriangleright$ , by wybrać język, poczym nacisnąć **ENTER**, aby przejść do menu potwierdzenia. Użyć <**>**, aby wybrać [Enter] i nacisnąć **ENTER**.

#### **Ustawienia językowe**

**Menu –** wybrać język dla menu konfiguracji i informacji wyświetlanych na ekranie.

**Dysk Audio/Dysk Napisy/Dysk Menu –** Wybrać język dla dźwięku/napisów/menu płyty.

[Domyślne]: Wybiera oryginalny język, w którym została nagrana płyta. [inny]: Aby wybrać inny język, należy wybrać odpowiedni 4-cyfrowy kod zgodnie z listą kodów języków, przy pomocy przycisków numerycznych potwierdzonych przyciskiem **ENTER**. (patrz strona 14) W razie pomyłki przy wprowadzaniu kodu nacisnąć **CLEAR**, aby go wymazać i poprawić. [Wył.] (dla napisów): Wyłącza napisy.

#### **Ustawienia wyświetlania**

**Format wyświetlania –** Wybór proporcji wyświetlanego obrazu w zależności od kształtu ekranu telewizora.

[4:3]: Wybrać dla telewizora w standardzie 4:3. [16:9]: Wybrać dla telewizora w standardzie 16:9. **Tryb wyświetlania –** Jeżeli wybrano 4:3, należy określić w jaki sposób mają być wyświetlane programy i filmy szeroko-obrazowe.

[Letterbox]: Obrazy szerokie będą wyświetlane na ekranie z czarnymi pasami na dole i na górze ekranu.

[Panscan]: Przycina szeroki obraz po obu stronach tak, by wypełnić cały ekran 4:3.

**Progressive Scan (dla połączeń składowej wideo) –** umożliwia wybór, czy złącze wyjściowe COMPONENT/PROGRESSIVE SCAN OUTPUT ma wysyłać sygnał progresywny. Jeżeli telewizor przyjmuje sygnały w formacie progresywnym, będzie można cenić dokładne odwzorowanie kolorów i wysoką jakość obrazów, wybierając [Wł.]. Wybrać [Wył.], jeżeli telewizor nie przyjmuje sygnałów w formacie progresywnym.

Jeżeli błędnie włączono skanowanie progresywne [Wł.] (Progressive Scan), należy zresetować urządzenie. Na początku wyjąć płytę z urządzenia, po czym nacisnąć i przytrzymać **STOP** przez pięć sekund. Wyjście wideo zostanie przywrócone do ustawień standardowych i obraz będzie widoczny na ekranie telewizora.

#### **Ustawienia dźwięku**

**Dolby Digital / DTS / MPEG –** Użyć tej opcji cyfrowego sygnału audio, jeżeli używa się złącza DIGITAL AUDIO OUTPUT.

[Bitstream]: Użyć tej opcji, jeżeli do złącza DIGITAL AUDIO OUTPUT urządzenia został podłączony wzmacniacz z wbudowanym dekoderem Dolby Digital, DTS lub MPEG.

[PCM](dla Dolby Digital/MPEG): Użyć tej opcji, jeżeli do złącza DIGITAL AUDIO OUTPUT urządzenia został podłączony wzmacniacz bez wbudowanego dekodera Dolby Digital lub MPEG.

[Wył.](dla DTS): Użyć tej opcji, jeżeli do złącza DIGITAL AUDIO OUTPUT urządzenia został podłączony wzmacniacz bez wbudowanego dekodera DTS.

**Sample Freq. (Częstotliwość) –** Umożliwia wybór częstotliwości próbkowania sygnału dźwiękowego.

[48 KHz]: Sygnały dźwiękowe są przetwarzane na 48 kHz. [96 KHz]: Sygnały dźwiękowe są emitowane w oryginalnym formacie.

**DRC (Dynamic Range Control) –** Dzięki tej opcji dźwięk staje się czystszy po ściszeniu (tylko Dolby Digital). Ustawić [Wł.], aby włączyć ten efekt.

**Wokal** – Włączyćz tylko wtedy, gdy odtwarzana jest wielokanałowa płyta DVD karaoke. Kanały karaoke płyty są przetwarzane w normalny dźwięk stereo.

#### **Ustawienia blokady**

Ustawić opcję [Kod regionu], aby używać opcji blokady. Wybrać opcję [Kod regionu] i nacisnąć ▶. Wprowadzić 4-cyfrowe hasło i nacisnąć **ENTER.** Wprowadzić je ponownie i nacisnąć **ENTER**, aby zweryfikować. W razie pomyłki w trakcie wprowadzania hasła nacisnąć **CLEAR** i poprawić. W przypadku utraty hasła, mozna je zresetować. Na początku wyjmij płytę z urządzenia. Wyświetlić menu konfiguracji i wprowadzić 6-cyfrowy numer "210499". Na wyświetlaczu pojawi się "P CLr" i hasło zostanie usunięte.

**Ocena –** Wybrać poziom oceny kategorii. Im niższy poziom, tym surowszy poziom oceny kategorii. Wybrać [Odblokuj], aby wyłączyć ocenę kategorii.

**Hasło –** Włącza lub zmienia hasło dla ustawień blokady.

[Nowy]: Przy pomocy klawiszy numerycznych wprowadzić nowe 4-cyfrowe hasło i nacisnąć **ENTER.**

[Zmień]: Wprowadzić dwukrotnie nowe hasło, po wprowadzeniu bieżącego hasła.

**Kod regionu –** Wybrać kod obszaru geograficznego dla poziomu oceny kategorii odtwarzania. Funkcja ta określa obszar, którego standardy są używane przez blokadę rodzicielską do oceny płyt DVD. (patrz strona 14)

#### **Inne ustawienia**

**B.L.E. (Poziom czerni) –** Umożliwia ustawienie poziomu czerni, odtwarzanych obrazów. Ustawić wybrany poziom i możliwości monitora.

**DivX(R) VOD –** Dostarczymy kod rejestracyjny DivX® VOD (Video na żądanie), który umożliwi wypożyczanie i kupowanie filmów, za pośrednictwem usługi DivX® VOD. Proszę odwiedzić stronę internetową www.divx.com/vod, aby uzyskać więcej informacji. Nacisnąć **ENTER**, gdy ikona [Wybierz] jest podświetlona, aby odczytać kod rejestracyjny urządzenia. Wszystkie filmy ściągnięte z DivX® VOD, mogą być odtwarzane tylko na tym

urządzeniu.

**Próbkowanie** (tylko DVX452) **–** Można wybrać prędkość bitów dla nagrywania bezpośredniego USB (96 kbps lub 128 kbps). Wyższa prędkość oznacza lepszą jakość dźwięku, ale także konieczną większą ilość miejsca w pamięci USB Flash Drive. Nagrywanie bezpośrednie USB. (patrz strona 13)

### **Wyświetlanie informacji o płycie**

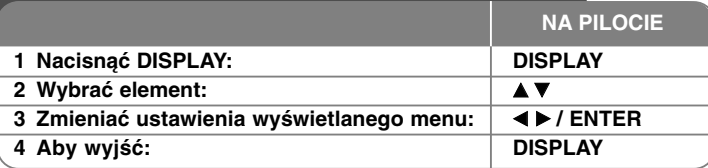

### **Wyświetlanie informacji o płycie - więcej możliwości**

Możesz wybrać element naciskając ▲▼ i zmienić lub wybrać ustawienie naciskając < > lub przy pomocy przycisków numerycznych (0-9).

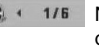

Numer bieżącego tytułu (lub ścieżki)/całkowita liczba tytuł ów (lub ścieżek)

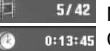

Numer bieżącego rozdziału/całkowita liczba rozdziałów

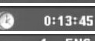

0:13:45 Czas odtwarzania jaki upłynąłą

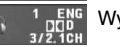

Wybrany język lub kanał audio

**OFF** Wybrane napisy

Wybrany kąt/całkowita liczba kątów

### **Symbole zastosowane w instrukcji**

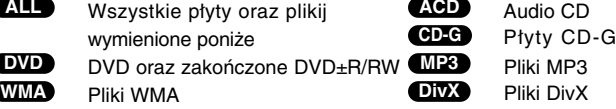

### **Odtwarzanie płyty**

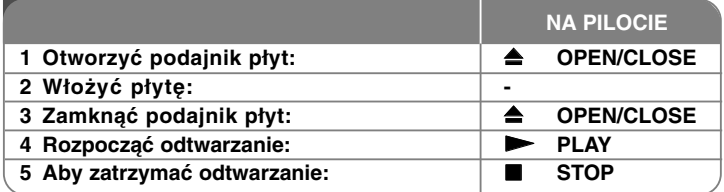

### **Odtwarzanie płyty - więcej możliwości**

#### **Zatrzymuje odtwarzanie**

Urządzenie zapamiętuje zatrzymane miejsce w zależności od rodzaju płyty. Na **ekranie chwilowo pojawia się " II■ ". Nacisnąć PLAY (▶), aby wznowić** odtwarzanie (od punktu sceny). Po ponownym naciśnięciu **STOP (**x **)** lub wyjęciu płyty na ekranie pojawi się (""), urządzenie wyczyści punkt zatrzymania. (**III = Wstrzymanie, ■ = Zatrzymanie)** Punkt wznowienia może być wyczyszczony po naciśnięciu przycisku (np. POWER, OPEN/CLOSE, itp.)

#### **Odtwarzanie płyty DVD zawierającej menu DVD**

Obecnie większość płyt DVD ma własne menu, które jest uruchamiane przed rozpoczęciem wyświetlania filmu. Można poruszać się po tym menu używając **AV < ▶ lub przycisków numerycznych. Naciśnij ENTER, aby wybrać.** 

#### **Odtwarzanie płyty DVD VR**

Niniejsze urządzenie będzie odtwarzać płyty DVD-RW, które zostały nagrane przy pomocy formatu Video Recording (VR). Po włożeniu płyty DVD VR, na ekranie pojawi się menu. Użyć przycisków  $\blacktriangle$ , aby wybrać tytuł i nacisnąć **PLAY** ( $\blacktriangleright$ ). Nacisnąć **DVD MENU** lub **TITLE**, aby wyświetlić menu DVD-VR. Niektóre płyty DVD-VR zapisane są przy pomocy danych CPRM, przy pomocy DVD RECORDER. Odtwarzacz nie obsługuje płyt tego typu.

#### **Przejdź do następnego/poprzedniego rozdziału/ścieżki/pliku ALL**

Naciśnij **SKIP (**>**)**, aby przejść do następnego rozdziału/ścieżki/pliku. Naciśnij **SKIP (**.**)**, aby cofnąć się do początku bieżącego rozdziału/ścieżki/pliku.

Wciśnij szybko dwa razy przycisk **SKIP (**.**)**, aby cofnąć się do poprzedniego rozdziału/ścieżki/pliku.

#### **Wstrzymanie odtwarzania ALL**

Nacisnąć **PAUSE/STEP (**X**)**, aby wstrzymać odtwarzanie. Nacisnąć **PLAY** ( $\blacktriangleright$ ), aby kontynuować odtwarzanie.

#### **Odtwarzanie klatka-po-klatce DVD DivX**

Nacisnąć **PAUSE/STEP (**X**)**, aby odtwarzać klatka-po-klatce.

#### **Odtwarzanie wielokrotne ALL**

Naciskaj wielokrotnie **REPEAT**, aby wybrać element do powtórzenia. Bieżący tytuł, rozdział, ścieżka lub wszystko będzie odtwarzane wielokrotnie. Aby powrócić do normalnego odtwarzania, wybrać [Wy ł . ], naciskając wielokrotnie **REPEAT**.

#### **Szybkie przewijanie do przodu lub do tyłu DVD DivX ACD WMA MP3**

Nacisnać **SCAN** (◀◀ lub ▶▶) w trakcie odtwarzania, aby odtwarzać szybko do przodu lub szybko do tyłu. Naciskając wielokrotnie **SCAN (<< lub**  $\blacktriangleright$ **)**, można wybierać różne prędkości odtwarzania. Nacisnąć **PLAY (**N**)**, aby kontynuować odtwarzanie z normalną prędkością.

- DVD, DivX: 44444  $\epsilon$  4444  $\epsilon$  444  $\epsilon$  447  $\epsilon$  M  $\epsilon$  D  $\epsilon$  D  $\epsilon$  D  $\epsilon$  D  $\epsilon$  D  $\epsilon$  D  $\epsilon$ 

- ACD, WMA, MP3:  $\blacktriangleleft \blacktriangleleft x8 \leftarrow \blacktriangleleft x4 \leftarrow \blacktriangleleft x2 / \blacktriangleright \blacktriangleright x2 \rightarrow \blacktriangleright \blacktriangleright x4 \rightarrow \blacktriangleright \blacktriangleright x8$ 

#### **Powtarzanie wybranego fragmentu (A-B) DVD DivX ACD**

Nacisnąć **A-B** na początku i ponownie na końcu fragmentu, który chce się powtórzyć. Wybrany fragment będzie powtarzany w sposób ciągły. Aby powrócić do normalnego odtwarzania, wybrać [Wy ł . ], naciskając **A-B**.

#### **Wybór języka napisów DVD DivX**

Podczas odtwarzania, naciskać wielokrotnie przycisk **SUBTITLE ( )**, aby wybrać odpowiedni język napisów.

#### **Oglądane pod różnym kątem DVD**

Jeżeli na ekranie pojawia się na chwilę wskaźnik kąta, można zmieniać kąty kamery, naciskając **ANGLE ( )**.

#### **Różne warianty audio DVD DivX CD-G**

Podczas odtwarzania naciskać wielokrotnie przycisk **AUDIO ( )**, aby przełączać między dostępnymi językami audio, kanałami audio lub sposobami kodowania.

#### **Zwalnianie prędkości odtwarzania (DVD) (DIVXIII) (tylko w przód)**

Podczas gdy uruchomiona jest pauza w odtwarzaniu, należy nacisnąć **SCAN** ( $\blacktriangleright$ ), aby zwolnić odtwarzanie do przodu lub do tyłu. Naciskając przycisk **SCAN** ( $\blacktriangleright$ ), można wybierać różne prędkości odtwarzania. Nacisnąć **PLAY** ( $\blacktriangleright$ ), aby kontynuować odtwarzanie przy normalnej predkości.

#### **Oglądanie powiększonego obrazu wideo**

Naciskać wielokrotnie **ZOOM** w czasie odtwarzania lub w trybie wstrzymania, aby wybrać tryb powiększenia. Przy pomocy przycisków ▲▼◀ ▶, można poruszać się po powiększonym obrazie. Nacisnąć **CLEAR,** aby wyjść.  $(100\% \rightarrow 200\% \rightarrow 300\% \rightarrow 400\% \rightarrow 100\%)$ 

#### **Wyświetlanie menu tytułu DVD**

Nacisnąć **TITLE**, aby wyświetlić menu tytułu płyty, jeśli jest dostępne.

#### **Wyświetlanie menu DVD DVD**

Nacisnąć **DVD MENU**, aby wyświetlić menu płyty, jeśli jest dostępne.

#### **Rozpoczęcie odtwarzania od wybranego momentu filmu DVD DivX**

Wyszukuje punkt startowy, dla wprowadzonego kodu czasu. Naciśnij **DISPLAY** i wybierz ikonę zegara. Wprowadź czas i naciśnij **ENTER**. Na przykład, aby znaleźć scenę po czasie 1 godzina, 10 minut i 20 sekund, wprowadź "11020" i naciśnij **ENTER**. Jeżeli się pomylisz przy wprowadzaniu numeru, naciśnij **CLEAR** by spróbować ponownie.

#### **Pamięć ostatniej sceny DVD ACD**

Urządzenie to zapamiętuje ostatnio oglądaną scenę z płyty. Ostatnia scena pozostaje w pamięci nawet po wyjęciu płyty lub wyłączeniu urządzenia. Po włożeniu płyty z zapamiętaną sceną zostaje ona automatycznie przywołana.

#### **Wygaszacz ekranu**

Wygaszacz ekranu pojawi się, jeżeli urządzenie zostanie pozostawione w trybie zatrzymania przez około pięć minut. Po upływie pięciu minut wyświetlania wygaszacza ekranu następuje samoczynne wyłączenie urządzenia.

#### **Wybór sytemu**

Należy wybrać odpowiedni dla swojego telewizora tryb systemu. Wyjąć płytę z urządzenia, nacisnąć i przytrzymać **PAUSE/STEP (** X**)** na ponad 5 sekund, aby móc wybrać system (PAL, NTSC, AUTO).

#### **Mieszane płyty lub (pamięć USB Flash\_tylko DVX452) – DivX, MP3/WMA i JPEG**

Podczas odtwarzania płyty lub pamięci USB Flash, zawierającej jednocześnie pliki DivX, MP3/WMA i JPEG, naciskając **TITLE** można wybrać menu dla plików, które chce się odtwarzać.

### **Odtwarzanie plików z filmem DivX**

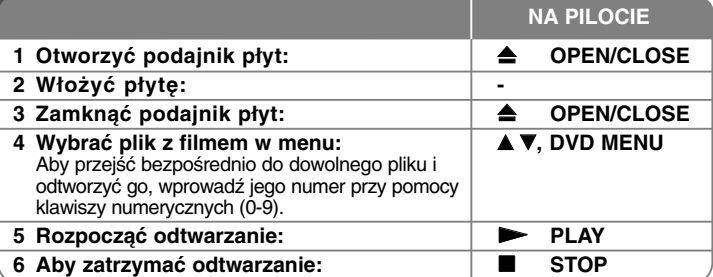

### **Odtwarzanie plików z filmem DivX - więcej możliwości**

#### **Zmiana czcionki, aby poprawnie wyświetlić napisy DivX ®**

Nacisnąć i przytrzymać podczas odtwarzania przez około 3 sekundy przycisk **SUBTITLE**. Pojawi się kod języka. Naciskać < ▶, aby wybrać inny kod języka, aż do momentu kiedy napisy są poprawnie wyświetlane, po czym nacisnąć **ENTER**.

#### **Wymagania odnośnie plików DivX**

Kompatybilność plików DivX z niniejszym urządzeniem ma następujące ograniczenia:

- Dostępne rozdzielczości: 720x576 (SZ x W) pikseli
- Nazwy plików DivX i napisów są ograniczone do 20 znaków
- Rozszerzenia plików DivX: ".avi", ".mpg", ".mpeg"
- Odtwarzane napisy DivX: SubRip (.srt / .txt), SAMI (.smi), SubStation Alpha (.ssa/.txt), MicroDVD (.sub/.txt), SubViewer 2.0 (.sub/.txt), TMPlayer (.txt), DVD Subtitle System (.txt)
- Odtwarzane formaty kodowania: "DIVX3.xx", "DIVX4.xx", "DIVX5.xx", "MP43", "3IVX"
- Dla DivX 6.0 jest dostępna tylko funkcja odtwarzania
- Odtwarzane formaty audio: "Dolby Digital", "DTS", "PCM", "MP3", "WMA"
- Częstotliwość próbkowania: W granicach 8 48 kHz (MP3), W granicach 32 - 48 kHz (WMA)
- •Prędkość danych: w granicach 8 - 320 kbps (MP3),
- w granicach 32 192 kbps (WMA), ponizej 4Mbps (pliki DivX)
- Format CD-R/RW, DVD±R/RW: ISO 9660
- Maksymalna ilość plików /folderów: Mniej niż 600 (całkowita ilość plików i katalogów).

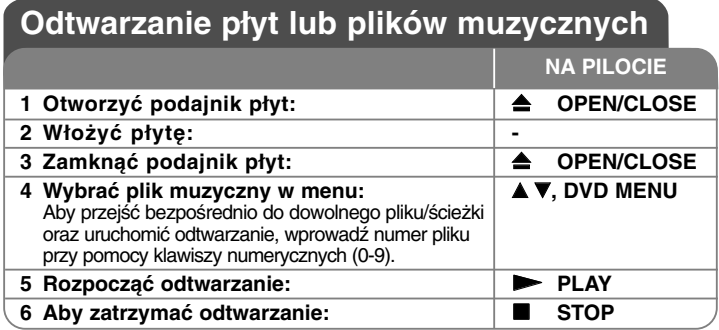

### **Odtwarzanie płyt lub plików muzycznych więcej możliwości**

#### **Tworzenie własnego programu**

Można ustawić kolejność odtwarzania zawartości płyty zgodnie z upodobaniami. Aby dodać muzykę do listy programu, należy wejść do trybu edycji programu, naciskając **PROGRAM** (w menu pojawi się znak ). Z [Lista] wybrać muzykę i **E** nacisnąć **ENTER**, by dodać ją do listy programu. Wybrać muzykę z listy programu i nacisnąć **ENTER**, by rozpocząć zaprogramowane odtwarzanie. Aby usunąć muzykę z listy programu, należy zaznaczyć ją w trybie edycji programu i nacisnąć **CLEAR**. Aby usunąć całą zawartość listy programu, należy zaznaczyć [Wyczyść wszystko] w trybie edycji programu i nacisnąć **ENTER**. Program jest usuwany po wyjęciu płyty lub po wyłączeniu urządzenia.

#### **Odtwarzanie płyt CD-G**

Po włożeniu płyty CD-G na ekranie pojawi się menu. Należy użyć ▲▼, aby wybrać ścieżkę i nacisnąć PLAY ( $\blacktriangleright$ ). Aby wyświetlić menu CD-G w trakcie odtwarzania, dwukrotnie nacisnąć **STOP (**x**)**. Można wyświetlić menu konfiguracji, naciskając **SETUP**, tylko wtedy, gdy menu CD-G, jest wyświetlone na ekranie telewizora.

#### **Wyświetlanie informacji o pliku (ID3 TAG)**

Podczas odtwarzanie pliku MP3 zawierającego informacje, można wyświetlić je, naciskając wielokrotnie **DISPLAY**.

#### **Wymagania odnośnie plików MP3/WMA**

Kompatybilność plików MP3/WMA z niniejszym urządzeniem ma następujące ograniczenia:

- Rozszerzenia plików: ".mp3", ".wma"
- Częstotliwość próbkowania: W granicach 8 48 kHz (MP3), W granicach 32 - 48kHz (WMA)
- Prędkość danych: W granicach 8 320kbps (MP3), W granicach 32 192kbps (WMA)

- Format CD-R/RW, DVD±R/RW: ISO 9660
- Maksymalna ilość plików /folderów: Mniej niż 600 (całkowita ilość plików i katalogów).

### **Wyświetlanie zdjęć NA PILOCIE 1** Otworzyć podajnik płyt: │ ▲ OPEN/CLOSE **2 Włożyć płytę: - 3 Zamknąć podajnik płyt:** △ **DPEN/CLOSE 4** Wybierz plik ze zdjęciem w menu:  $\overrightarrow{A}$  **V**, DVD MENU Aby przejść bezpośrednio do dowolnego pliku i odtworzyć go, wprowadź jego numer przy pomocy klawiszy numerycznych (0-9). **5** Wyświetl wybrany plik na pełnym ekranie:  $\blacktriangleright$  PLAY **6** Aby powrócić do menu: **■** STOP

### **Wyświetlanie zdjęć - więcej możliwości**

#### **Wyświetlanie zdjęć w pokazie slajdów**

Użyć **AV < ▶**, aby zaznaczyć ikonę (**III**), po czym nacisnąć **ENTER**, aby rozpocząć pokaz slajdów. Używając  $\blacklozenge$ , gdy ikona ( $\blacksquare$ ) jest podświetlona, można zmienić szybkość pokazu slajdów.

#### **Przejść do następnego/poprzedniego zdjęcia**

Nacisnąć SKIP (I← Iub ▶▶I), aby wyświetlić poprzednie/następne zdjęcie.

#### **Obrót zdjęcia**

Użyć ▲▼, aby obrócić zdjęcie na pełnym ekranie, przeciwnie lub zgodnie z ruchem wskazówek zegara, w trakcie wyświetlania zdjęcia na pełnym ekranie.

#### **Wstrzymanie pokazu slajdów**

Nacisnąć **PAUSE/STEP (**X**)**, aby wstrzymać pokaz slajdów. Nacisnąć **PLAY** ( $\blacktriangleright$ ), aby kontynuować pokaz slajdów.

#### **Słuchanie muzyki w trakcie pokazu slajdów**

Jeżeli płyta zawiera zdjęcia i pliki muzyczne jednocześnie, można słuchać muzyki w trakcie pokazu slajdów. Należy użyć AV < ▶, aby zaznaczyć ikonę ( $\overline{w_{12}}$ ), po czym nacisnąć **ENTER**, aby rozpocząć pokaz slajdów.

#### **Oglądanie powiększonego zdjęcia**

Nacisnąć wielokrotnie przycisk **ZOOM** w trakcie wyświetlania zdjęcia, aby przejść do trybu powiększenia. Przy pomocy przycisków AV< ▶ można poruszać się po powiększonym zdjęciu. Nacisnąć **CLEAR**, aby wyjść.

#### **Wymagania odnośnie plików graficznych**

Kompatybilność plików JPEG z niniejszym urządzeniem ma następujące ograniczenia:

- Rozszerzenia plików: ".jpg"
- Wielkość: Zalecana mniej niż 2MB
- Format CD-R/RW, DVD±R/RW: ISO 9660
- Maksymalna ilość plików /folderów: Mniej niż 600 (całkowita ilość plików i katalogów).

### **Nagrywanie bezpośrednie USB (tylko DVX452)**

Przed rozpoczęciem nagrywania podłącz do urządzenia pamięć USB. Ustaw odpowiednio opcję [Próbkowanie] na [96 kbps] lub [128 kbps]. (patrz strona 8)

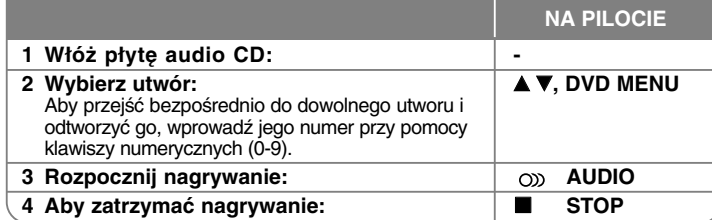

#### **Tryb nagrywania**

Można nagrać na urządzenie USB, jeden utwór lub wszystkie znajdujące się na płycie audio CD.

- Nagrywanie ścieżki: Naciśnij **AUDIO** w trakcie odtwarzania, pauzy lub wznowienia.
- Nagrywanie płyty: Naciśnij **AUDIO** w trybie całkowitego zatrzymania.
- Nagrywanie zaprogramowanej listy w trybie zatrzymania, naciśnij **AUDIO** po wybraniu ścieżki z zaprogramowanej listy.

#### **Uwagi dotyczàce bezpoÊredniego nagrywania USB**

- Nagrywanie to dostępne jest tylko dla ścieżek audio CD.
- Jeżeli użyjesz tej funkcji wówczas w pamięci USB zostanie automatycznie stworzony folder "CD\_REC", gdzie zapisywane będą pliki muzyczne.
- Jeśli usuniesz napęd USB lub wyłączysz, czy też otworzysz moduł podczas nagrywania, może on działać nieprawidłowo.
- Podczas nagrywania nie słychać dźwięku.
- Jeżeli miejsce pozostające w pamięci USB jest niewystarczające wówczas nagrywanie jest niedostępne. Aby zwiększyć ilość miejsca w pamięci, należy usunąć pliki przy pomocy komputera.
- Płyty CD-G oraz audio CD zakodowane w formacie DTS nie mogą być nagrywane.
- Zewnętrzny dysk twardy, czytnik wielu kart, pamięć USB z wieloma partycjami, urządzenia zablokowane oraz odtwarzacze MP3 nie są obsł ugiwane.
- Format nagrywania: plik MP3
- Prędkość kodowania: 96 kbps / 128 kbps
- Maksymalna ilość plików /folderów: Mniej niż 600 (całkowita ilość plików i katalogów).

Wykonywanie nieautoryzowanych kopii materiałów chronionych przed kopiowaniem takich jak programy komputerowe, pliki, audycje lub nagrania dźwiękowe może być niezgodne z zasadami praw autorskich i być przestępstwem. Urządzenie to nie może być wykorzystywane do tego celu.

> **Zachowaj odpowiedzialność Szanuj prawa autorskie**

### **Używanie pamięci USB Flash (tylko DVX452)**

Możesz odtwarzać pliki MP3/WMA/JPEG/DivX z pamięci USB Flash wersji  $2.0 / 1.1$ .

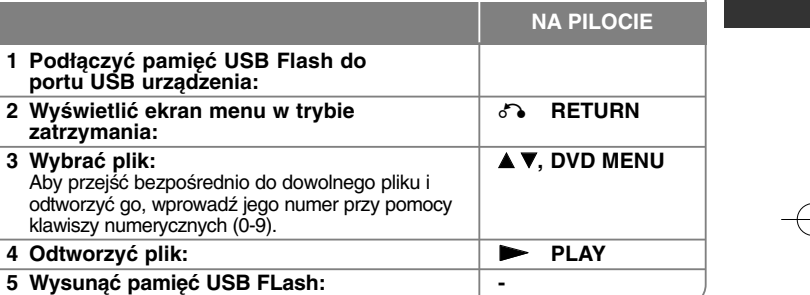

#### **Notes an USB Uwagi dotyczące pamięci USB Flash**

- Można przechodzić miedzy trybami USB i DISC, naciskając **RETURN (شَ** trybie zatrzymania.
- Nie wyjmować urządzenia USB podczas działania.
- Aby zapobiec utracie danych zalecane jest regularne wykonywanie kopii zapasowych.
- • Podczas korzystania z przedłużacza USB lub koncentratora USB hub urządzenie USB może nie być rozpoznane.
- Można odtwarzać pliki muzyczne (MP3/WMA), obrazy (JPEG) oraz pliki DivX. Proszę odwiedzić odpowiednie strony w celu uzyskania szczegółów obsługi poszczególnych plików.
- Urządzenie nie jest obsługiwane, gdy całkowita liczba plików wynosi 600 lub więcej.
- Prędkość danych: w granicach 8 320 kbps (MP3), w granicach 32 - 192 kbps (WMA), ponizej 4Mbps (pliki DivX)
- Funkcja USB nie obsługuje wszystkich urządzeń USB.
- Aparaty cyfrowe i telefony komórkowe nie są obsługiwane.
- Port USB urządzenia nie może być podłączony do komputera. Urządzenie nie może być używanie jako pamięć zewnętrzna.

# **Kody języków**

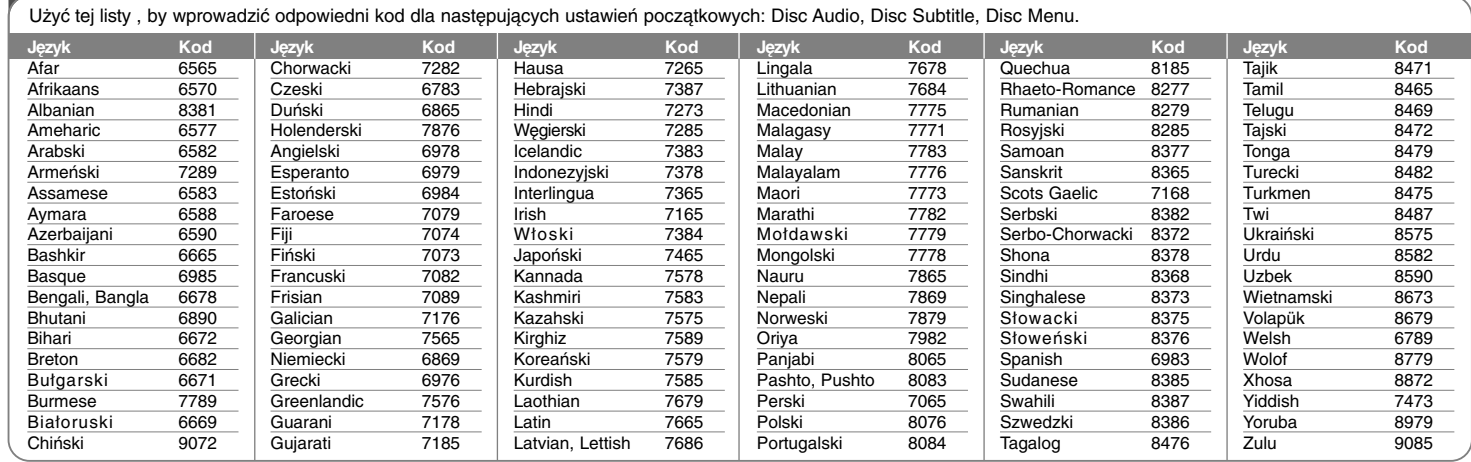

# **Kody obszarów**

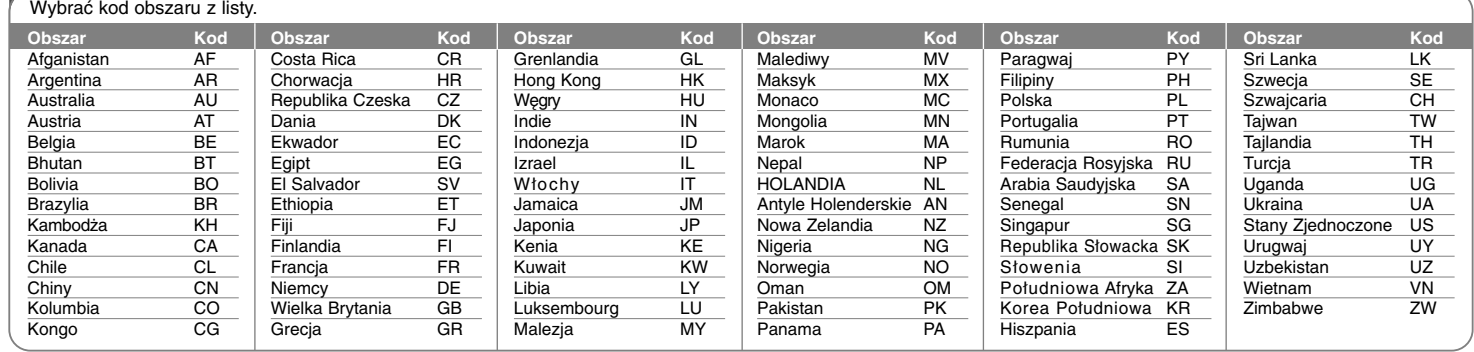

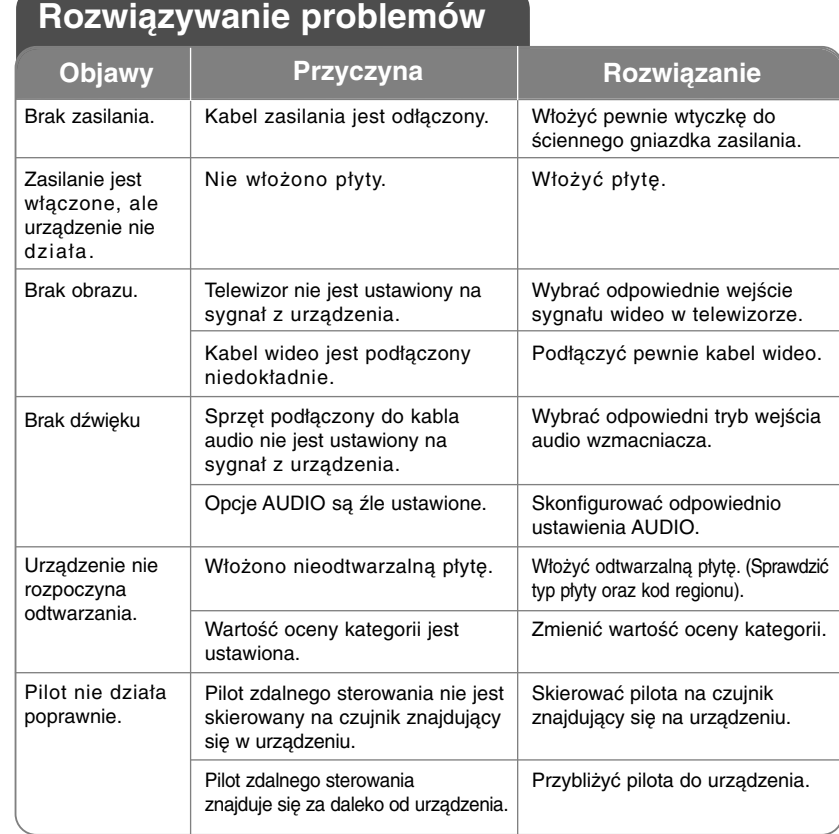

# **Dane techniczne**

### **Ogólne**

┯

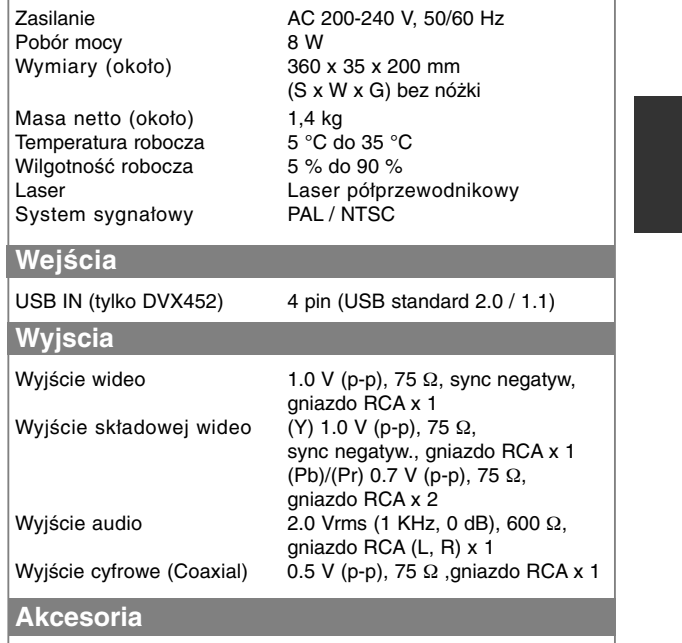

Kabel RCA na SCART, pilot zdalnego sterowania, baterie

**Projekt i specyfikacje mogą ulec zmianom bez powiadomienia.**